## VMware Linux PDF

## https://www.100test.com/kao\_ti2020/267/2021\_2022\_\_E7\_BB\_8F\_ E9\_AA\_8C\_E6\_80\_BB\_E7\_c103\_267905.htm VMware

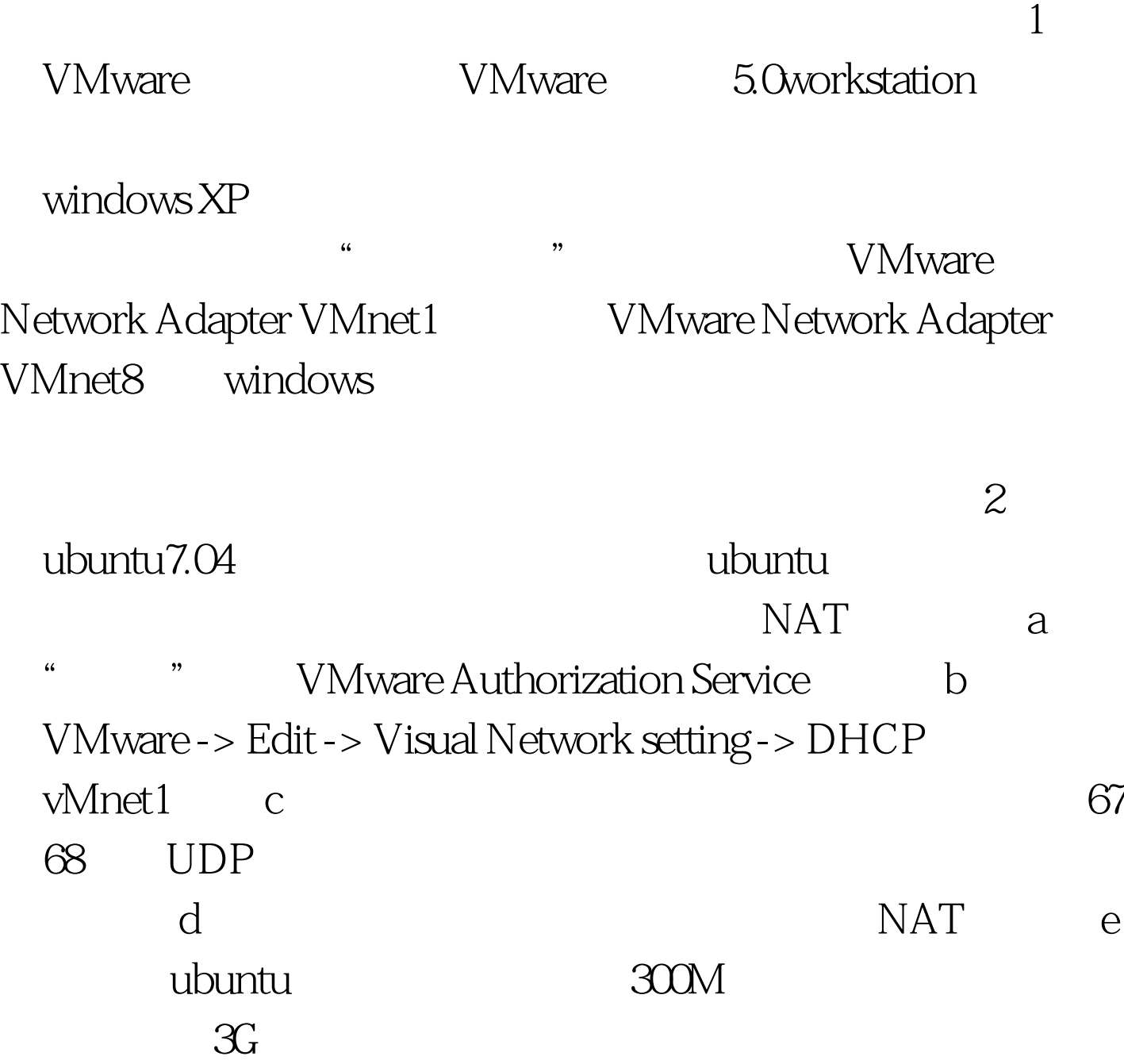

 $\alpha$  OK  $\cdot$  > VM  $\cdot$  > Install VMware tools  $\qquad$  Linux 弹出一个窗口,里面有两个文件,一个是rpm的,一个 tar.gz, tar.gz, ./vmware-config-tools.pl , where  $\lambda$  mnt  $\lambda$  is the heat  $\lambda$ VMware, VMware, Settings, Options---shared folders Add- -- Name  $\begin{array}{ccc} \hspace{0.1cm} \text{V} \text{M} \text{ware} \end{array} \hspace{1.5cm} \text{host folder}$ Windows "Windows enable this share, " /mnt/hgfs 100Test

www.100test.com